# SEARCH MOP - Section 7 Tracking Database System Table of Contents

| 7. TRACKING DATABASE SYSTEM                        | 7-1  |
|----------------------------------------------------|------|
| 7.1. OVERVIEW                                      | 7-1  |
| 7.2. ASSIGNING A PARTICIPANT IDENTIFICATION NUMBER | 7-1  |
| 7.3. DIRECTIONS FOR USING SEARCH TDB               | 7-1  |
| 7.3.1. Starting the Database                       | 7-1  |
| 7.3.2. The Patient Menu                            | 7-2  |
| 7.3.2.1. Patient Information Tab                   | 7-2  |
| 7.3.2.2. The Case Tab                              | 7-3  |
| 7.3.2.3. Address Tab                               | 7-7  |
| 7.3.2.4. Phone Tab                                 | 7-8  |
| 7.3.2.5. Guardian Tab                              | 7-9  |
| 7.3.3. Reports Menu                                | 7-11 |
| 7.3.4. Tracking Menu                               | 7-12 |
| 7.3.4.1. Consents Tab                              | 7-12 |
| 7.3.4.2. Appointment Tab                           | 7-14 |
| 7.3.4.3. Mailing Tab                               | 7-15 |
| 7.3.4.4. Results Tab                               | 7-17 |
| 7.3.4.5. Communication Log Tab                     | 7-18 |
| 7.3.4.6. Visit/Data Collection Tab                 | 7-20 |
| 7.3.4.7. Incentives Tab                            | 7-21 |
| 7.3.4.8. Appointments and Follow-up Communications | 7-22 |
| 7.3.5. Tools Menu                                  | 7-23 |
| 7.3.5.1. Admin tools                               | 7-24 |
| 7.3.6. Staff                                       | 7-25 |
| 7.3.7. Browser                                     | 7-26 |

## 7. Tracking Database System

#### 7.1. OVERVIEW

A tracking database system (TDBS) was developed by the Coordinating Center to assist *local* SEARCH centers with case identification and validation. All centers may use this TDBS but are not mandated to. The TDBS will also assist center personnel in assigning Participant Identification (PID) numbers, maintaining Participant information and prompting for Participant communication. Most of this information will remain solely with the local center and not shared with the Coordinating Center. The TDBS is available, via download, from the SEARCH web site. The Coordinating Center will work with each center not using the TDBS to assure that their local database is able to perform key functions, i.e., Participant identification assignment, code restrictions, and download of key registration data. The remainder of this section provides a description of procedures of the TDBS developed by the Coordinating Center.

#### 7.2. ASSIGNING A PARTICIPANT IDENTIFICATION NUMBER

A PID is a consistent identification number that follows the Participant throughout the SEARCH study. The PID is in the form:

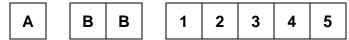

where A is the site number, BB is the sub-site number, and **12345** is a 5-digit number that references the Participant within the study.

A PID is generated automatically by the TDBS when a center enters a case.

### 7.3. DIRECTIONS FOR USING SEARCH TDB

### 7.3.1. *Starting the Database*

- Open the SEARCH TDBS Access database. It will be a file name that resembles the following name: SearchTrackv04\_004.mdb.
- Upon opening the database, the user will be presented with a log in screen. The user must enter a verified username and password to be able to use the system

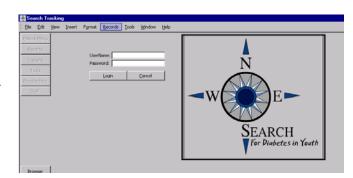

 Once login is complete, a series of buttons located on the left side of the screen, will allow the user to navigate through different components of the system

### 7.3.2. The Patient Menu

The Patient Menu contains five tabs: "Pat Info," "Case," "Address," "Phone," "Guardian."

#### 7.3.2.1. Patient Information Tab

• The user (person entering data) can enter personal information about the participant on this page. Participant information held in this field is: name, date of birth, sex, race, social security number, tribe, birth county and state, and mother's maiden name.

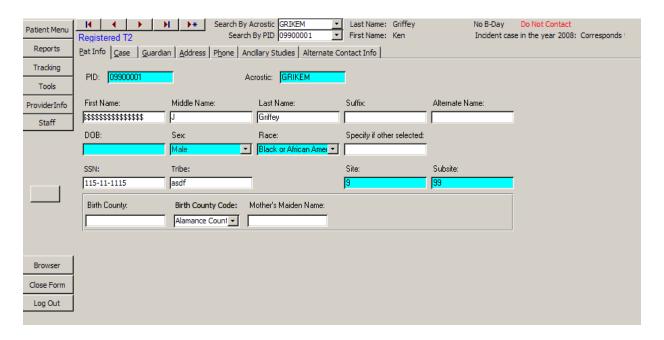

The following is a table of fields for the Patient Information Tab:

| Field    | Description                                                  | Options |
|----------|--------------------------------------------------------------|---------|
| PID      | An automated field that will appear when a case is selected. |         |
| Acrostic | An automated field that will appear when a case is selected. |         |

| Field                          | Description                                                                                                    | Options                                                                                            |
|--------------------------------|----------------------------------------------------------------------------------------------------|----------------------------------------------------------------------------------------------------|
| Patient Name                   | Text fields are provided to enter the Participant's first, middle, and last name. Additional fields are provided for a suffix, e.g., Jr., for the Participant's name as well as the ability to document the Participant's maiden name, if necessary. | Text fields                                                                                        |
| Date of birth                  | Numerical display of the Participant's date of birth in MM/DD/YY format                                                                                                    | Numerical text field                                                                               |
| Sex                            | Participant's sex                                                                                                    | Female, male                                                                                       |
| Race                           | Participant's race                                                                                                    | American Indian Asian Black/African American Hispanic Native Hawaiian or other White Other Unknown |
| Race specification             | If race was designated as other, this text field allows for the specific type designated by the Participant                                                                                                    | Text field                                                                                         |
| Site specific race             | This text field is for center use when a specific race requires notation that is indigenous to that center                                                                                                    | Text field                                                                                         |
| SSN                            | This is a numerical text field for entering the Participant's social security number. This is for local use only                                                                                                    | Numerical text field                                                                               |
| Tribe                          | Text filed to document center specific tribes                                                                                                    | Text field                                                                                         |
| Local Patient ID               | Numerical text field for identification of a corresponding center identification number. This is for local use only.                                                                                                    | Numerical text field                                                                               |
| Birth county Birth county code | Text field for elements necessary for eligibility. Birth county code is a drop down box that shows a county name, but stores a code number for the county.                                                                                           | Text field                                                                                         |
| Mother's<br>maiden name        | Participant identifier for center use only                                                                                                    | Text field                                                                                         |

### 7.3.2.2. The Case Tab

The user can enter case specific information on this page. This is also the page where the user registers or un-registers a participant.

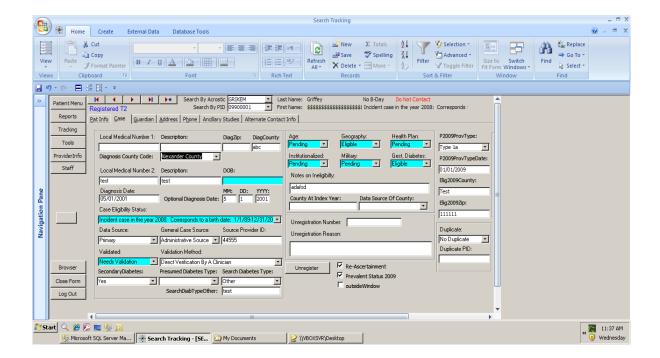

• If a participant has chosen not to participate in the study, a warning is displayed at the top of the page.

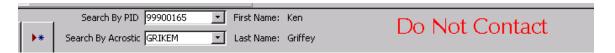

 Likewise, registered, duplicate, or ineligible will be displayed according to the participant's information.

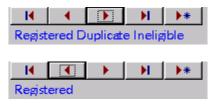

The following is a table of fields for the Case Tab:

| Field                        | Description                                                                                                    | Options              |
|------------------------------|----------------------------------------------------------------------------------------------------|----------------------|
| Local medical record numbers | Center specific medical record numbers. For local use only                                                                                  | Text field           |
| Diagnosis date               | A numerical text field to enter the date the Participant was diagnosed with diabetes. Use this field if the entire date is known (MM/DD/YY) | Numerical text field |

| Field                         | Description                                                                                                    | Options                                |
|-------------------------------|----------------------------------------------------------------------------------------------------|----------------------------------------|
| Diagnosis<br>month, day, year | Numerical text fields used when only a portion of the Participant's date of diabetes diagnosis is known.                           | Numerical text field                   |
| Case status                   | Drop-down box to determine the status of the                                                                                       | Prevalent                              |
|                               | particular case                                                                                                    | Incident with corresponding year       |
|                               |                                                                                                    | Unknown                                |
|                               |                                                                                                    | Ineligible                             |
| Data source                   | Drop-down box to determine if the information                                                                                      | Primary                                |
|                               | provided was a primary source (the Participant) or secondary source (anyone else).                                                 | Secondary                              |
| General case                  | Drop-down box to determine the source of                                                                                           | Administrative source                  |
| source                        | case identification                                                                                                    | Clinical source                        |
|                               |                                                                                                    | Death Certificate                      |
|                               |                                                                                                    | Self-referral or other                 |
| Source provider ID            | Text field provided for center use to denote a specific identifier for physicians that Participant information may be shared with. | Text field                             |
| Validated                     | Drop-down box identifying the validation status                                                                                    | Validated                              |
|                               | of a case                                                                                                    | Needs validation                       |
|                               |                                                                                                    | Not validated                          |
| Verification                  | Drop-down box identifying the method used to                                                                                       | Medical record review                  |
| method                        | validate a case                                                                                                    | Direct validation by clinician         |
|                               |                                                                                                    | Clinically verified by database search |
|                               |                                                                                                    | Death certificate                      |
|                               |                                                                                                    | Self report                            |
| Secondary diabetes            | Drop-down box signifying if the Participant has been diagnosed with secondary diabetes                                             | Yes/No/Unknown                         |
| Presumed diabetes type        | Text field indicating the presumed diabetes type                                                                                   | Text field                             |

| Field                | Description                                                                                                    | Options                      |
|----------------------|----------------------------------------------------------------------------------------------------|------------------------------|
| SEARCH               | Drop-down box to determine the Participant's                                                                                                    | Type 1                       |
| diabetes type        | diabetes type based on SEARCH criteria                                                                                                    | Туре 1а                      |
|                      |                                                                                                    | Type 2                       |
|                      |                                                                                                    | Hybrid                       |
|                      |                                                                                                    | Unknown                      |
| Duplicate            | Drop-down box indicating if the Participant is                                                                                                    | Primary Record               |
|                      | or is not a duplicate case                                                                                                    | Duplicate Record             |
|                      |                                                                                                    | No Duplicate (Default Value) |
| Duplicate PID        | Numerical text field to be completed if the Participant is a duplicate case. The number to be entered is the <i>duplicate</i> number (the PID that will be archived)                                       | Numerical text field         |
| The following field  | s are drop-down boxes to determine eligibility - al                                                                                                    | l options are the same       |
| Age                  | Eligibility by age                                                                                                    | Eligible                     |
| Geography            | Eligibility by geography                                                                                                    | Pending (Default for all)    |
| Health Plan          | Eligibility by health plan membership                                                                                                    | Ineligible                   |
| Institutionalized    | Eligibility by non-institutionalization                                                                                                    |                              |
| Military             | Eligibility by non-military status                                                                                                    |                              |
| Gestational diabetes | Eligibility by non gestational diabetes                                                                                                    |                              |
| Lock this record     | This field only appears if Allow Record Locking is checked. It is located on the Admin tab in the tools section. When Allow Record Locking is checked, no edits are allowed to be performed to the record. | Checkbox                     |
| DiagZip              | The zip code of the home where the participant was living when he or she was diagnosed with diabetes.                                                                                                    | Text field                   |
| DiagCounty           | The county of the home where the participant                                                                                                    | Text field                   |
| DiagCountyCode       | was living when he or she was diagnosed with diabetes. The site-specific numeric code for the county.                                                                                                    |                              |

- For Zip code and county at diagnosis, use the following strategy:
  - a) use IPS information first;
  - b) if IPS is not available, use registration zip code/county;

c) if IPS is not available and more accurate zip code/county information becomes (beyond b) available, then sites should go ahead and use the information deemed most valid.

It is understood that the order of events is different across sites. If the site typically starts with registering a case (hence will start with entering a zip code/county based on registration information/med record), then obtains an IPS, then the zip code/county at diagnosis field should be updated based on the self-reported information.

#### 7.3.2.3. Address Tab

The address tab contains information regarding the Participant's address. The "*primary*" field indicates which address will be used for the Participant's mailing address. Primary must be set to YES if the address entered is the mailing address. A backup copy of all changes is made so that previous addresses can be tracked.

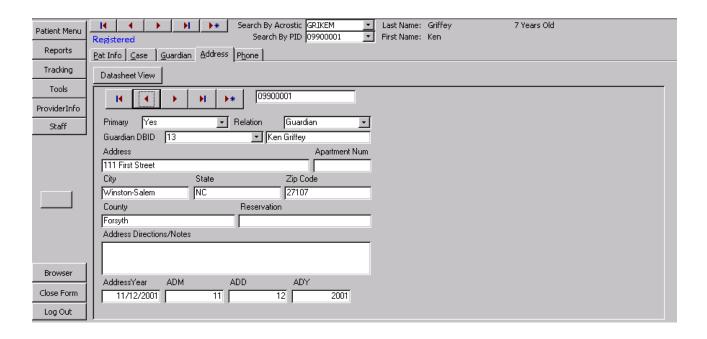

| Field    | Description                                                                                                    | Options                |
|----------|----------------------------------------------------------------------------------------------------|------------------------|
| Primary  | Drop-down box designating if the address provided is to be considered the primary address for Participant contact   | Yes/No                 |
| Relation | A drop-down box that allows the user to indicate if this address is for a participant, a guardian, or someone else. | Guardian Patient Other |

| Field                    | Description                                                                                                    | Options              |
|--------------------------|----------------------------------------------------------------------------------------------------|----------------------|
| Guardian DBID            | A drop-down box that allows the user to select<br>the guardian to assign to the current address if<br>the address is not specific for the participant | Numeric field        |
| Address                  | Text fields denoting the Participant's exact                                                                                                    | Text field           |
| Apt. number              | address. The reservation field is completed if the Participant resides on a reservation.                                                              |                      |
| City, State, Zip         | and i antiopant resides on a reservation.                                                                                                    |                      |
| Reservation              |                                                                                                    |                      |
| County                   |                                                                                                    |                      |
| Address directions/notes | For center use to document any specific information regarding the Participant's address. For local use only                                           | Text field           |
| Address year             | Numerical text field denoting the year the documented address was valid                                                                               | Numerical text field |
| ADM/ADD/ADY              | Specific numerical text fields denoting the month, day, and year the documented address is valid                                                      | Numerical text field |

### 7.3.2.4. Phone Tab

Contact information is stored on this page. Like Address Information, a backup copy of all information is made. The phone tab contains contact information.

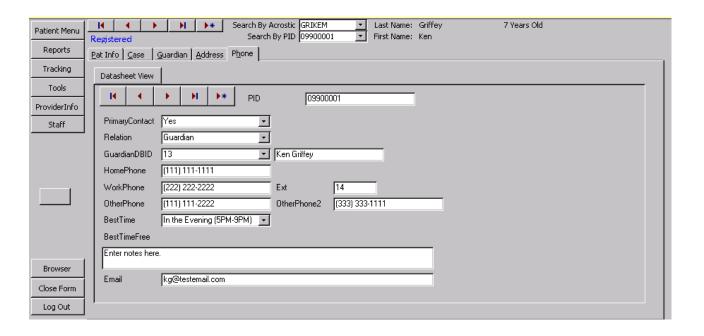

| Field           | Description                                                                                                    | Options                                                                                              |
|-----------------|----------------------------------------------------------------------------------------------------|----------------------------------------------------------------------------------------------------|
| Primary contact | Drop-down box designating if the telephone number provided is to be considered the primary number for Participant contact                             | Yes/No                                                                                               |
| Relation        | A drop-down box that allows the user to                                                                                                    | Guardian                                                                                             |
|                 | indicate if this address is for a participant, a guardian, or someone else.                                                                           | Patient                                                                                              |
|                 |                                                                                                    | Other                                                                                                |
| Guardian DBID   | A drop-down box that allows the user to select<br>the guardian to assign to the current address if<br>the address is not specific for the participant | Numeric field                                                                                        |
| Extension       | Numerical text field to add an extension to the above documented telephone number                                                                     | Numerical text field                                                                                 |
| Other phone     | Numerical text field indicating an alternate phone number                                                                                             | Numerical text field                                                                                 |
| Home Phone      | Numerical text field indicating the Participant's home phone number                                                                                   | Numerical text field                                                                                 |
| Work phone      | Numerical text field indicating the Participant's work phone number                                                                                   | Numerical text field                                                                                 |
| Other phone2    | Numerical text field indicating a second alternate phone number                                                                                       | Numerical text field                                                                                 |
| Best time       | Drop-down box denoting the best time to contact the participant                                                                                       | Evening 5-9 PM During the day 9A – 5 P Weekend Day / Evening Evening / Weekend Day / Weekend Anytime |
| Email           | Text field denoting an email address that can be used to contact the Participant                                                                      | Text field                                                                                           |
| BestTimeFree    | Text field allowing for free text regarding best times to contact the Participant. For local use only                                                 | Text field                                                                                           |

## 7.3.2.5. Guardian Tab

The Guardian tab is where information is stored on guardians. Multiple guardians can be entered.

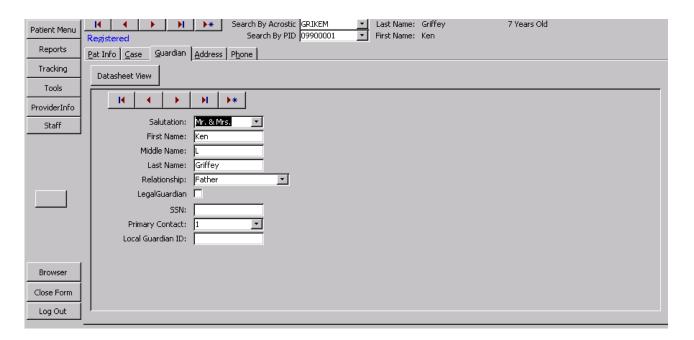

| Field                | Description                                                                                                    | Options                                                                                                    |
|----------------------|----------------------------------------------------------------------------------------------------|----------------------------------------------------------------------------------------------------|
| Salutation           | Drop-down box denoting the type of salutation to be used when labels are printed                                   | Mr. & Mrs.<br>Mrs.<br>Mr.<br>Dr. & Mrs.<br>Dr.                                                                                                  |
|                      |                                                                                                    | Drs.                                                                                                    |
| Name                 | Text field denoting the Participant's Parent or Legal guardian's first, middle, and last name                      | Text field                                                                                                    |
| Local Guardian<br>ID | Text field allowing the centers to designate a specific identification number for the Guardian. For local use only | Text field                                                                                                    |
| Relationship         | Drop-down box denoting the relationship of the Guardian field to the Participant                                   | Patient Mother and Father Mother Father Grandmother Grandfather Uncle Aunt Legal guardian Foster parent Child Protective Services Other Husband |

| Field           | Description                                                                                       | Options              |
|-----------------|---------------------------------------------------------------------------------------------------|----------------------|
|                 |                                                                                                   | Wife                 |
|                 |                                                                                                   | Significant other    |
|                 |                                                                                                   | Step mother          |
|                 |                                                                                                   | Step father          |
|                 |                                                                                                   | Spouse               |
| Primary contact | Drop-down box denoting the person that should be contacted for the Participant.                   | Yes/No               |
| SSN             | Numerical text for the entry of the Guardian's social security number                             | Numerical text field |
| LegalGuardian   | Check box denoting that the person identified within this tab is the Participant's legal guardian |                      |

### 7.3.3. Reports Menu

|                                                                                                    | Labels                                                                                                    |
|----------------------------------------------------------------------------------------------------|----------------------------------------------------------------------------------------------------|
| Eligible Patients (not yet registered) Registered Patients Unregistered Patients Customizable Registration Report Upcoming Birthdays Help. My labels won't print right! | Barcode Labels For Registered Patients Barcodes/Mailing Labels For One Patient Barcode Labels (All Patients) Mailing Labels For Registered Patients Mailing Labels (All Patients) Acrostic Labels Multiple Unique PIDs Guardian Vs Patient |

The reports menu will allow the user to print various reports and labels.

- <u>Eligible Patients (not yet registered)</u>: Returns a list of participants who can be registered.
- Registered Patients: Returns a list of registered participants.
- <u>Unregistered Patients</u>: Returns a list of unregistered participants.
- <u>Customizable Registration Report</u>: Lets the user create a report by picking county, zip-code, and registration status.

- <u>Upcoming Birthdays</u>: Returns a list of upcoming birthdays.
- Help, My labels won't print right! Gives instructions on how to make labels print correctly. Access 2000 has a known bug that causes reports and labels to lose margins when it closes.
- Barcode Labels for Registered Patients: Returns a sheet of labels with barcodes for all registered participants.
- Barcode/Mailing Labels for One Patient: Allows the user to print a whole sheet of mailing labels or barcode labels for one participant.
- Barcode Labels All Patients: Returns a sheet of labels with barcodes for all participants in the tracking database.
- Mailing Labels for Registered Patients: Returns a sheet of mailing labels for all registered participants.
- <u>Mailing Labels (All Patients)</u>: Returns a sheet of mailing labels for all participants in the tracking database.
- Acrostic Labels: A set of labels containing acrostics for all registered participants.
- <u>Multiple Unique PIDs</u>: Allows the user to print labels (mailing, barcodes, or acrostics) for a set of PIDS that the user selects.
- Guardian vs. Patients: Lets the user select a group of PIDS, generate labels for this group, and dictate if the labels are addressed to parents or participants.

### 7.3.4. Tracking Menu

The Tracking Menu provides centers the ability to track the status of each participant. It provides information regarding mailings, information/questionnaires completed, and visits both scheduled and completed.

#### 7.3.4.1. Consents Tab

The Consents tab is where information about consents the Participant or their Parent/Legal guardian have signed or need to sign is stored. Note that a backup copy of every record change is made so that there will be a complete audit trail.

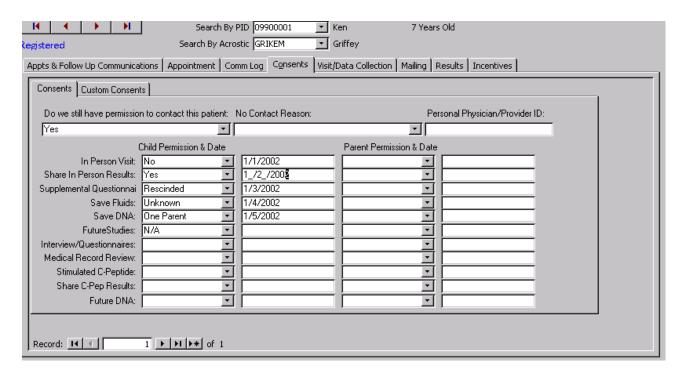

| Field                                | Description                                                                                                    | Options                                                        |
|--------------------------------------|----------------------------------------------------------------------------------------------------|----------------------------------------------------------------|
| Permission to contact Patient        | Drop-down box signifying SEARCH personnel's ability to contact the Participant.  Note: If NO is selected, a red flag will be displayed at the top of the page when this Participant's file is accessed. | Yes/No                                                         |
| No contact reason                    | Drop-down box designating the reason this Participant no longer wishes to be contacted.                                                                                                    | Consent denied Consent withdrawn Death Unknown Denies Diabetes |
| Personal<br>Physician/Provider<br>ID | Text field provided for center use to denote a specific identifier for physicians that Participant information may be shared with.                                                                      | Text field                                                     |
| In-Person visit                      | Drop-down box stating the status of the                                                                                                    | No                                                             |
| Share In Person                      | Participant's consent for that particular set of data. The field along side of the drop-down                                                                                                    | Yes                                                            |
| Results                              | box is to enter the date the consent was                                                                                                    | Rescinded                                                      |
| Suppl. Question.                     | obtained.                                                                                                    | Unknown                                                        |
| Save Fluids                          |                                                                                                    | One Parent                                                     |
| Save DNA                             | A second set of similar boxes are provided for                                                                                                    | N/A                                                            |
| Future studies                       | the Parent/Legal guardian consents                                                                                                    | Date is a numerical text                                       |
| Interview<br>Question.               |                                                                                                    | field                                                          |

| Field                 | Description | Options |
|-----------------------|-------------|---------|
| Medical Record review |             |         |
| Stimulated C-pep      |             |         |
| Share C-pep results   |             |         |
| Future DNA            |             |         |

## 7.3.4.2. Appointment Tab

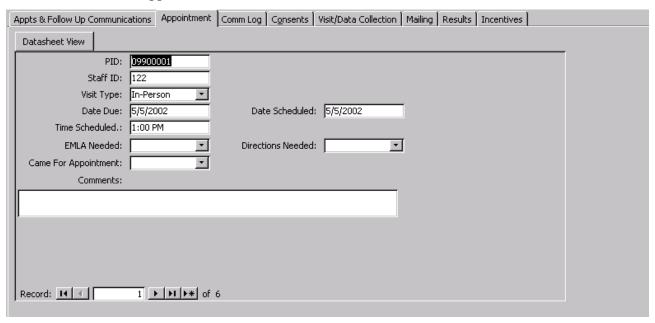

| Field      | Description                                                                                                    | Options                                                                       |
|------------|----------------------------------------------------------------------------------------------------|-------------------------------------------------------------------------------|
| PID        | Participant Identification Number.                                                                                                    |                                                                               |
| Staff ID   | A 3-digit code assigned to all SEARCH personnel. This code will be selected either by a designated person at each center or by an individual and given to a designated individual at their center. This Staff Identification number will be used for the TDBS as well as forms completed and data entered. The Project Manager will provide a copy of all Staff ID codes to the Coordinating Center. | 3-digit numerical text                                                        |
| Visit type | Drop-down box designating the type of visit being referenced.                                                                                                    | In-Person IPS (via phone) Blood Re-draw Stimulated C-peptide Urine only Other |

| Field                | Description                                                                                                    | Options                        |
|----------------------|----------------------------------------------------------------------------------------------------|--------------------------------|
| Date due             | Numerical text field denoting the date the above visit is due.                                                                                                    | Numerical text field           |
| Date Scheduled       | Numerical text field denoting the date the above visit was scheduled.                                                                                                    | Numerical text field           |
| Time scheduled       | Time field denoting the time of day the appointment is scheduled for.                                                                                                    | Time field – non-military time |
| EMLA needed          | Drop-down box denoting if the Participant requires EMLA cream to be applied prior to obtaining a blood sample.                                                                                                    | Yes/No                         |
| Directions<br>needed | Drop-down box denoting if the Participant requires any type of directions for the scheduled visit.                                                                                                    | Yes/No                         |
| Came for Apt         | Drop-down box designating if the Participant kept the scheduled appointment.                                                                                                    | Yes/No                         |
| Comments             | Text field allowing description of Participant instructions needed for the scheduled visit. Example: directions to the center; fasting instructions for obtaining laboratory specimen; instructing the Participant to bring family information. | Text field                     |

## 7.3.4.3. Mailing Tab

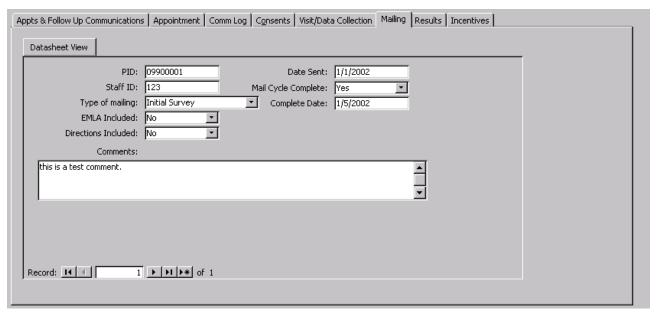

| Field                | Description                                                                                                    | Options                    |
|----------------------|----------------------------------------------------------------------------------------------------|----------------------------|
| PID                  | Automatic Participant Identification Number. This number automatically appears in this field when a case is selected.                                                                                                    |                            |
| Staff ID             | A 3-digit code assigned to all SEARCH personnel.                                                                                                    | 3-digit numerical text     |
| Type of mailing      | Drop-down box designating the type of visit the                                                                                                    | Initial Participant Survey |
|                      | mailing is to provide information for.                                                                                                    | In-Person Visit            |
|                      |                                                                                                    | Stimulated C-peptide       |
|                      |                                                                                                    | Annual Follow-up           |
|                      |                                                                                                    | Other                      |
| EMLA needed          | Drop-down box denoting if the Participant requires EMLA cream to be applied prior to obtaining a blood sample.                                                                                                    | Yes/No                     |
| Directions needed    | Drop-down box denoting if the Participant requires any type of directions for the scheduled visit.                                                                                                    | Yes/No                     |
| Date sent            | Numerical field denoting the date the specific information was sent.                                                                                                    | Numerical text field       |
| Mail Cycle completed | Drop-down box designating if the Participant responded to the mailing.                                                                                                    | Yes/No                     |
| Complete Date        | Numerical text field denoting the date the cycle was complete.                                                                                                    | Numerical text field       |
| Comments             | Text field allowing description of Participant instructions needed for the mailing. Example: form completion instructions; fasting instructions for obtaining laboratory specimen; instructing the Participant to bring family information. | Text field                 |

### 7.3.4.4. Results Tab

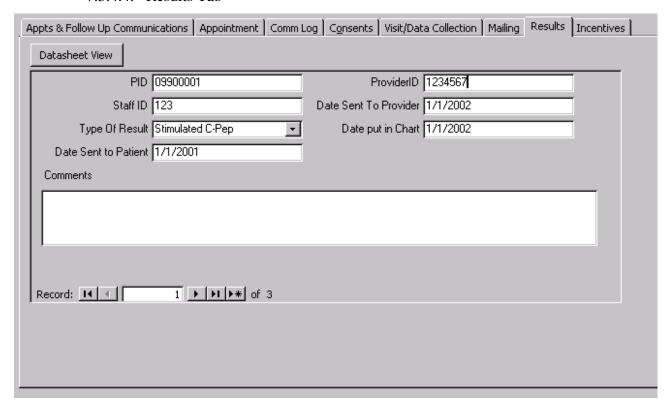

| Field                   | Description                                                                                                    | Options                                                                    |
|-------------------------|----------------------------------------------------------------------------------------------------|----------------------------------------------------------------------------|
| PID                     | Automatic Participant Identification Number. This number automatically appears in this field when a case is selected.                                                                                         |                                                                            |
| Staff ID                | A 3-digit code assigned to all SEARCH personnel.                                                                                                    | 3-digit numerical text                                                     |
| Type of Result          | Drop-down box denoting the type of test results are available from. Only a single test can be designated at one time.                                                                                         | Core Blood Redraw DAA only C-peptide Stimulated C-peptide Urine Only Other |
| Date sent to<br>Patient | Numerical text field denoting the date the result was sent to the Participant. <b>Note:</b> Section 15 provides model letters that can be used when sending SEARCH results to the Participant/Parent/Provider | Numerical text field                                                       |
| Provider ID             | Identification number of the Provider approved to share SEARCH information with. Local use only.                                                                                                    | Text field                                                                 |

| Field                    | Description                                                                                       | Options              |
|--------------------------|---------------------------------------------------------------------------------------------------|----------------------|
| Date sent to<br>Provider | Numerical text field denoting the date the results were sent to the designated provider.          | Numerical text field |
| Date put in chart        | Numerical text field denoting the date the results were filed in the Participant's medical record | Numerical text field |
| Comments                 | Text field providing space for notes personnel wish to enter regarding the results.               | Text field           |

## 7.3.4.5. Communication Log Tab

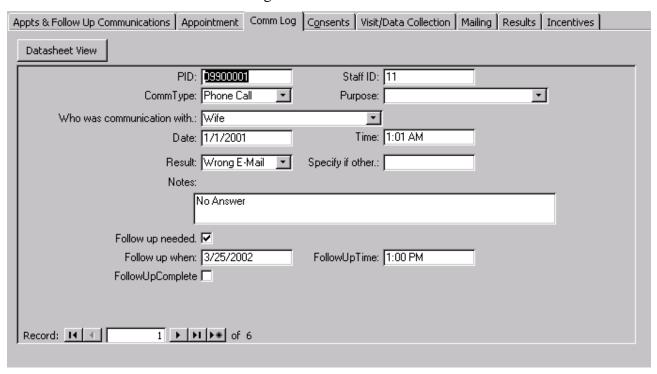

| Field     | Description                                                                                                    | Options                |
|-----------|----------------------------------------------------------------------------------------------------|------------------------|
| PID       | Automatic Participant Identification Number. This number automatically appears in this field when a case is selected. |                        |
| Staff ID  | A 3-digit code assigned to all SEARCH personnel.                                                                      | 3-digit numerical text |
| Comm Type | Type Drop-down box denoting the type of communication that was made with the Patient/Parent/Guardian                  | Phone call             |
|           |                                                                                                    | Email                  |
|           |                                                                                                    | Letter                 |
|           |                                                                                                    | Fax                    |
|           |                                                                                                    | Other                  |

| Field                     | Description                                                                                                    | Options                                                                                                    |
|---------------------------|----------------------------------------------------------------------------------------------------|----------------------------------------------------------------------------------------------------|
| Who was communicated with | Drop-down box denoting the individual SEARCH personnel communicated with.                                               | Patient Mother and Father Mother Father Grandmother Grandfather Uncle Aunt Legal guardian Foster parent Child Protective Services Other Husband Wife Significant other Step mother Step father Spouse |
| Date                      | Numerical text field denoting the date SEARCH personnel spoke with the above designated person                          | Numerical text field                                                                                                    |
| Time                      | Time field noting the time the contact was made                                                                         | Time field                                                                                                    |
| Result                    | Drop-down box denoting the result of the communication attempt.                                                         | Contact made Left message No answer Wrong number Disconnected Wrong email Other                                                                                                    |
| Specify                   | If 'Other" is selected in the above field, enter the reason in this text field.                                         | Text field                                                                                                    |
| Notes                     | Text field to describe any information regarding the communication.                                                     | Text field                                                                                                    |
| Follow up needed          | Check this if a follow up communication is needed.                                                                      | Checkbox                                                                                                    |
| Follow up when            | What date should the user call back?                                                                                    | Date                                                                                                    |
| Follow up time            | What time should the user call back?                                                                                    | Time                                                                                                    |
| Follow up complete        | This is a check box. Until it is checked, the current message will show up in the appointment list as a scheduled task. | Checkbox                                                                                                    |

### 7.3.4.6. Visit/Data Collection Tab

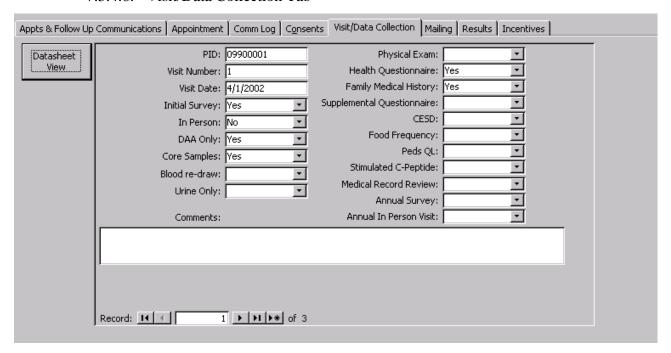

| Field                                | Description                                                                                                    | Options                      |
|--------------------------------------|----------------------------------------------------------------------------------------------------|------------------------------|
| PID                                  | Automatic Participant Identification Number. This number automatically appears in this field when a case is selected. |                              |
| Visit number                         | Numerical text field denoting the visit number                                                                        | Numerical text field         |
| Visit Date                           | Numerical text field denoting the date of the visit                                                                   | Numerical text field         |
| The following field the above design | ds are visit types with drop-down boxes denoting if ated visit.                                                       | f that item was performed at |
| Initial Survey                       | Drop-down box denoting if this item was                                                                               | Yes                          |
| In-Person                            | performed.                                                                                                    | No                           |
| DAA Only                             |                                                                                                    | Refused                      |
| Core samples                         |                                                                                                    | NA                           |
| Blood re-draw                        |                                                                                                    |                              |
| Urine only                           |                                                                                                    |                              |
| Physical exam                        |                                                                                                    |                              |
| Health Question                      |                                                                                                    |                              |
| Family medical history               |                                                                                                    |                              |
| Supp. Question.                      |                                                                                                    |                              |

| Field                      | Description                                                       | Options    |
|----------------------------|-------------------------------------------------------------------|------------|
| Depression<br>Question.    |                                                                   |            |
| Food<br>Frequency          |                                                                   |            |
| Peds QL                    |                                                                   |            |
| Stimulated C-<br>peptide   |                                                                   |            |
| Medical Record<br>Review   |                                                                   |            |
| Annual Survey              |                                                                   |            |
| Annual In-<br>Person Visit |                                                                   |            |
| Comments                   | Text field explaining any information regarding these procedures. | Text field |

### 7.3.4.7. Incentives Tab

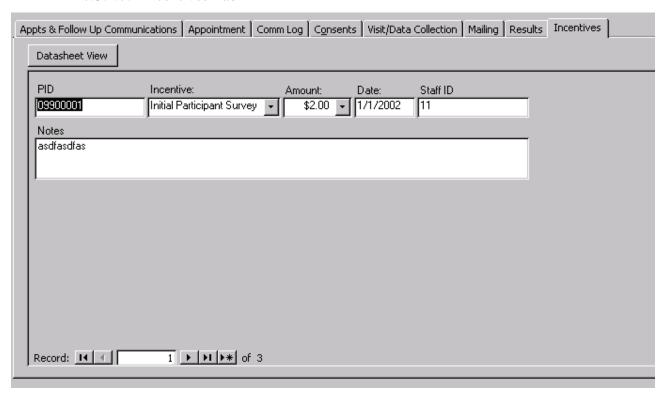

| Field     | Description                                                                                                    | Options                               |
|-----------|----------------------------------------------------------------------------------------------------|---------------------------------------|
| PID       | Automatic Participant Identification Number. This number automatically appears in this field when a case is selected. |                                       |
| Incentive | Drop-down box denoting the reason for the                                                                             | Initial Participant Survey            |
|           | incentive.                                                                                                    | In-Person Visit-Participant           |
|           |                                                                                                    | In-Person Visit-Parent                |
|           |                                                                                                    | Stimulated C-peptide                  |
|           |                                                                                                    | Custom                                |
|           |                                                                                                    | Not eligible for additional incentive |
| Amount    | Drop-down box denoting the incentive amount                                                                           | \$0.00                                |
|           |                                                                                                    | \$2.00                                |
|           |                                                                                                    | \$20.00                               |
|           |                                                                                                    | \$40.00                               |
| Date      | Numerical text field denoting the date the Participant/Parent was given the incentive                                 | Numerical text field                  |
| Staff ID  | A 3-digit code assigned to all SEARCH personnel.                                                                      | 3-digit numerical text                |
| Notes     | Text field for any information relating to incentives                                                                 | Text field                            |

## 7.3.4.8. Appointments and Follow-up Communications

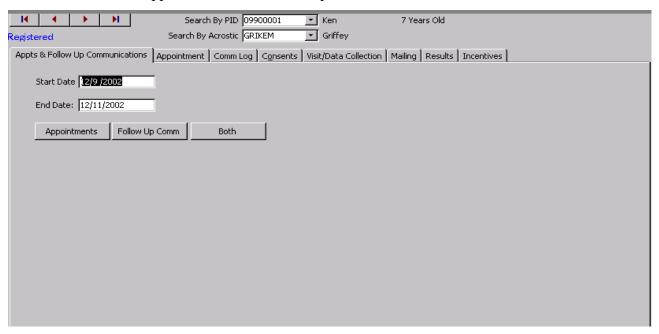

The user can review appointments and follow up communications by entering a start date and end date and then selecting what to review.

#### 7.3.5. Tools Menu

The tools menu is where scheduling and tracking information are entered. This field is a center based/driven menu based on the centers needs.

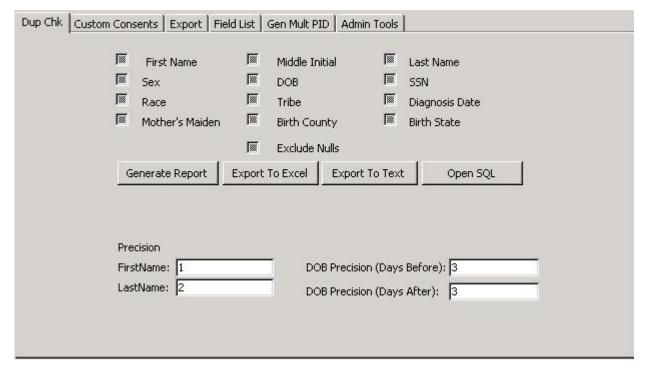

- <u>Duplicate Check</u>: Allows the user to find potential duplicate cases, based on user defined criteria. The user can refine the search using the precision fields.
- <u>Custom Consents</u>: Since each clinic is unique, each one will have the ability to enter custom consents not covered by the main categories on the Consents tab of the Patient Menu.
- <u>Export</u>: Exports registered Participants to text file and uploaded to the SEARCH web site.
- Field List Report: Allows the user to generate a report showing all fields in any table.
- Gen Mult PID: After importing data from a local database, allows for the assignment of multiple PIDs at once.
- Admin Tools: Several items that allow for customization of the system.

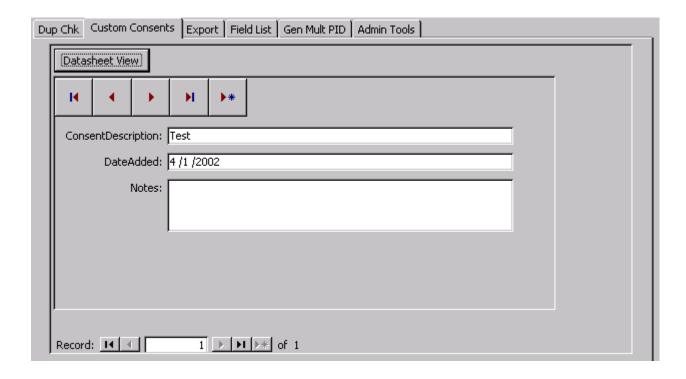

| Field               | Description                                                                                                    | Options    |
|---------------------|----------------------------------------------------------------------------------------------------|------------|
| Consent description | Text field allowing any center to designate their own specific consent type based on the requirements of their IRB. | Text field |
| DateAdded           | Text filed denoting the date the special consent was added.                                                         | Text field |
| Notes               | Text field explaining any information about the specific consent.                                                   | Text field |

## 7.3.5.1. Admin tools

| Field                 | Description                                                                                                    | Options  |
|-----------------------|----------------------------------------------------------------------------------------------------|----------|
| Advanced<br>Security  | By checking this field, the user will not allow Access menus to be displayed or bypass the login screen on startup. It "locks" the form to the open state so that tables and queries cannot be accessed | Checkbox |
| Open Error Log        | Used for debugging when unforeseen errors happen                                                                                                    |          |
| Open Session<br>Log   | Allows the user to see who has logged in at what time.                                                                                                    |          |
| Re-register a patient | Allows the user to re-register a participant who has been unregistered by accident.                                                                                                    |          |

| Field                          | Description                                                                                                    | Options  |
|--------------------------------|----------------------------------------------------------------------------------------------------|----------|
| Change Site or<br>Subsite Code | Allows the user to change the default site and subsite used by the tracking system. Could be useful for mass importing data from a subsite where the PID was not generated. |          |
| Allow Record<br>Locking        | If checked, all participant records marked as locked will not be editable. Records are locked on the participant form.                                                      | Checkbox |

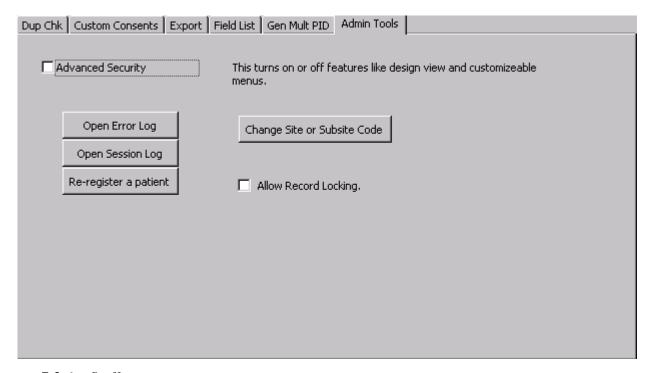

## 7.3.6. *Staff*

In this section, the user enters information about staff members and their access to various areas of the TDB. This section will be customized by each center based on their specific needs and requirements.

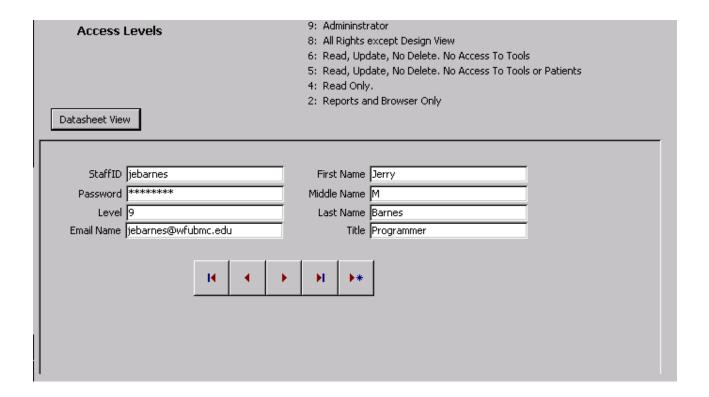

### 7.3.7. Browser

This button opens the SEARCH web site from inside the TDB.

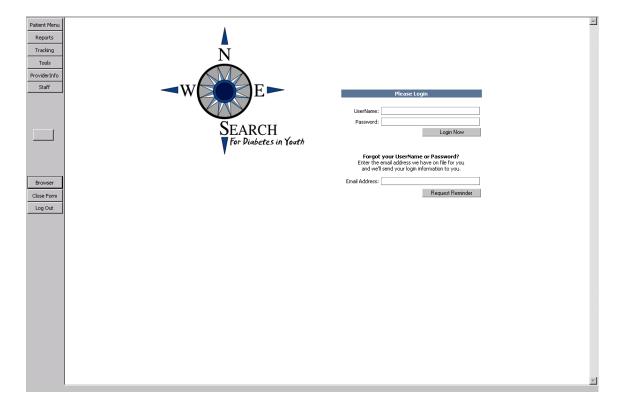